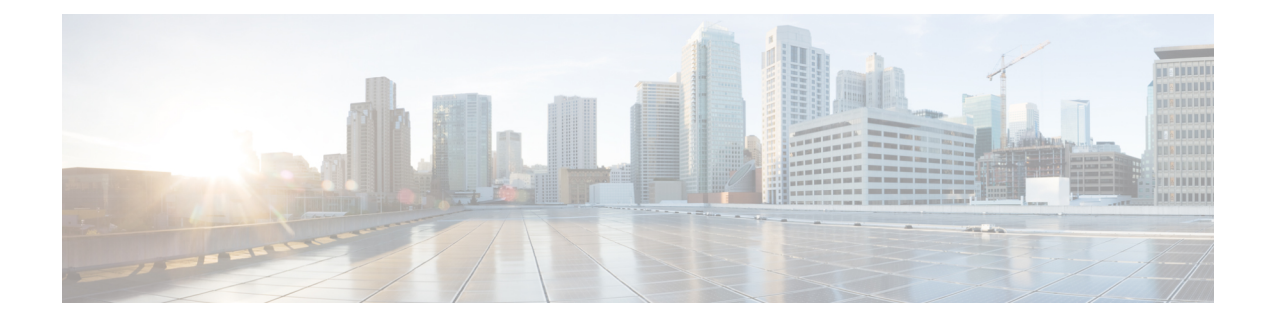

# **Mobile Hotspot Usage on RADIUS Accounting**

- Feature [Summary](#page-0-0) and Revision History, on page 1
- Feature [Description,](#page-0-1) on page 1
- Configuring MHS Usage on RADIUS [Accounting,](#page-1-0) on page 2
- Monitoring and [Troubleshooting,](#page-3-0) on page 4

# <span id="page-0-0"></span>**Feature Summary and Revision History**

#### **Summary Data**

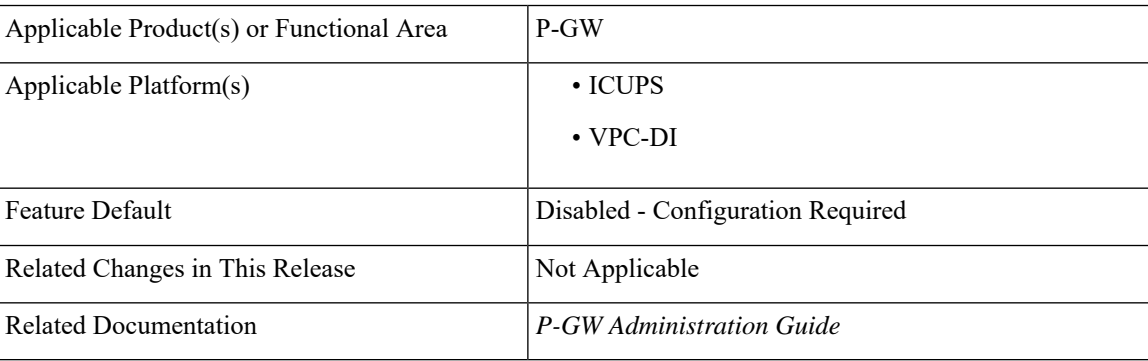

#### **Revision History**

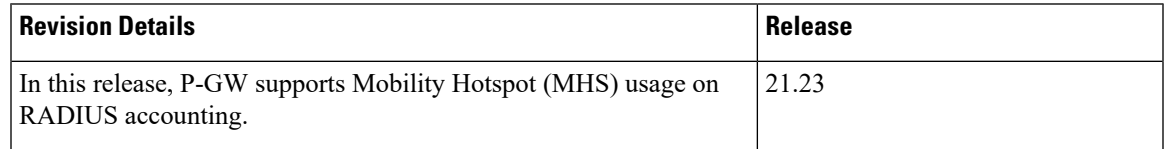

# <span id="page-0-1"></span>**Feature Description**

In RADIUS Accounting, the subscriber data usage is monitored using the Type Length Values (TLV) namely Acct-Input-Octets and Acct-Output-Octets to receive a cumulative data usage report. In this StarOS 21.23 release, to identify Data usage differentiation effectively in RADIUS accounting for 4G Mobile Hotspot (MHS) data usage, 5G MHS data usage, and 5G composite data usage the following new TLVs are introduced:

- 4G\_MHS\_Acct\_Input\_Octets
- 4G\_MHS\_Acct\_Output\_Octets
- 5G\_MHS\_Acct\_Input\_Octets
- 5G\_MHS\_Acct\_Output\_Octets
- 5G\_Comp\_Acct\_Input\_Octets
- 5G\_Comp\_Acct\_Output\_Octets

RADIUS interim and stop messages report MHS data usage . MHS data usage reporting is allowed per bearer. These TLVs comprises of the cumulative values from the previous interim messages and raw bytes.

When MHS data usage reporting is dynamically enabled or disabled, the change takes effect only for the new calls.

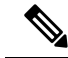

Only EUTRAN and NB\_IOT Radio Access Technology (RAT) types are supported for MHS data usage reporting. **Note**

The PRA IDs that are configured in a PRA profile which are associated with APN level are used to identify 5G data usage.

#### **Relationship with Other Features**

This feature is related to Smartphone Tethering Detection Support feature. For more information about Smartphone Tethering Detection support, refer the *PDN Gateway Overview* chapter in the *P-GW Administration Guide*.

### **License Requirements**

The Mobile Hotspot usage on RADIUS Accounting feature requires enabling of Tethering Detection License. Contact your account representative for detailed information on specific licensing requirements.For information on installing and verifying licenses, refer to the *Managing License Keys* section of the Software *Management Operations* chapter in the *System Administration Guide*.

### <span id="page-1-0"></span>**Limitations**

The following is the known limitations of the feature:

• The MHS supports only dictionary custom76.

# **Configuring MHS Usage on RADIUS Accounting**

This section provides information on configuring MHS Usage on RADIUS accounting.

Ш

### **Configuring PRA Profiles**

Use the following command to configure PRA profiles to differentiate traffic.

```
configure
```

```
context context_name
  pra-profile pra_profile_name
   [ no ] pra-id pra_id_value traffic-map-type type_value
end
```
**NOTES**:

- **pra-profile**: Configures PRA profiles to differentiate traffic.
- **pra-id**: Configures the PRA ID.
- **no**: Removes the PRA ID.
- **traffic-map-type** : Configures the traffic map type.
- **type\_value**: Enter enum values 5G.

#### **NOTES**:

A maximum of three PRA IDs per PRA list and associate PRA list in APN level are allowed to differentiate 5G traffic.

### **Associating PRA Profiles at APN Level**

Use the following CLI commands to associate PRA profiles at APN level:

```
configure
 context context_name
   apn apn_name
     [ no ] pra-profile profile_value
exit
```
**NOTES**:

- **apn**: Configures the APN.
- **pra-profile**: Associates PRA profiles at APN level.
- **no**: Removes PRA profiles at APN level.

### **Configuring AAA Group**

Use the following commands to configure AAA Group for the newly-added TLVs to send RADIUS Accounting messages.

**configure**

```
context context_name
 aaa group group_name
   [ no ] radius accounting mhs-traffic enable
```
#### **radius dictionary custom76 end**

**NOTES**:

- **mhs-traffic**: Specifies MHS data usage reporting.
- **enable**: Enables MHS data usage reporting.
- **no**: Disables MHS data usage reporting.

# <span id="page-3-0"></span>**Monitoring and Troubleshooting**

This section provides information on how to monitor and troubleshoot using show commands available to support this feature.

## **Show Commands and Output**

This section provides information regarding show commands and their outputs for this feature.

# **show subscribers pgw-only full all**

The output of the **show subscribers pgw-only full all** command displays the following details:

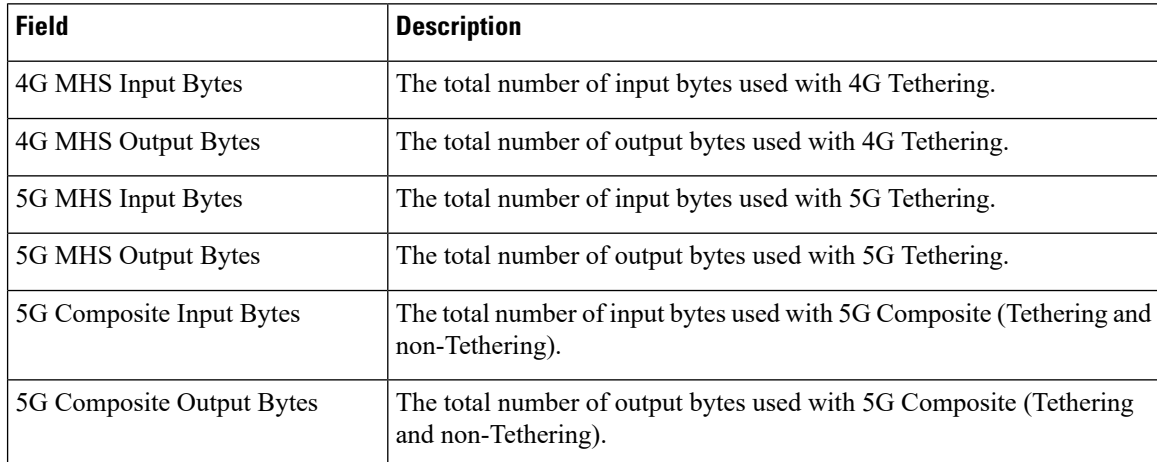

# **show subscribers saegw-only full all**

The output of the **show subscribers saegw-only full all** command displays the following details:

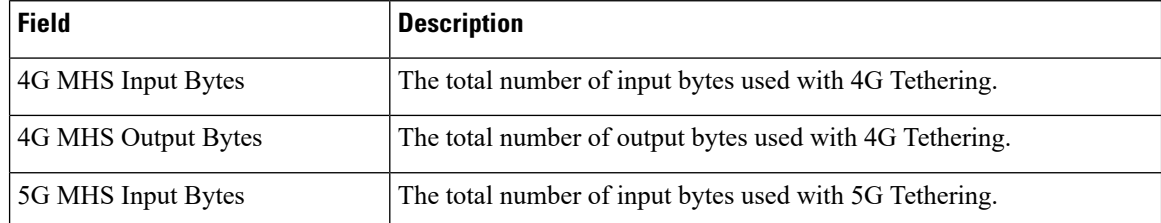

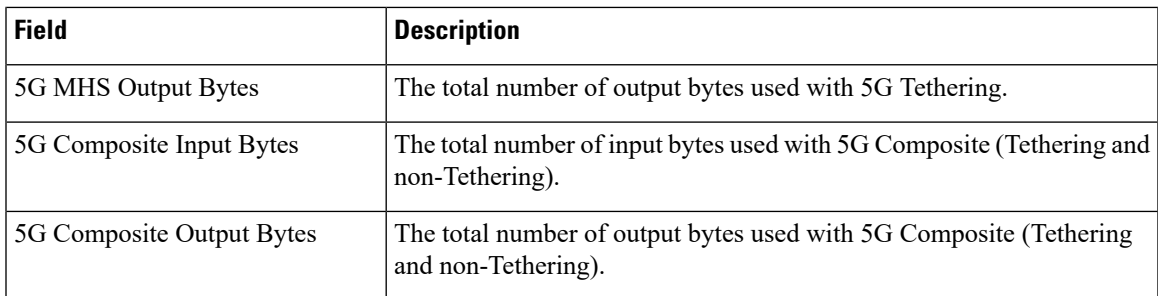

## **show apn name**

The output of the **show apn name** command displays the following details:

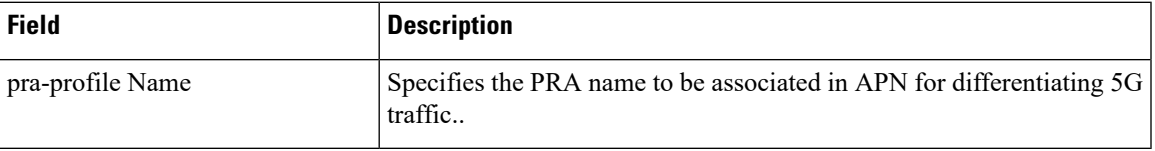

## **show aaa group name**

The output of the **show aaa group name** command displays the following details:

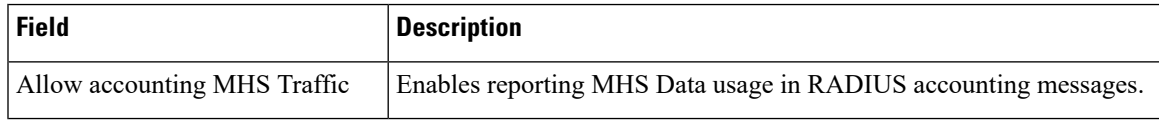

## **show pra-profile name**

The output of the **show pra-profile name** command displays the following details:

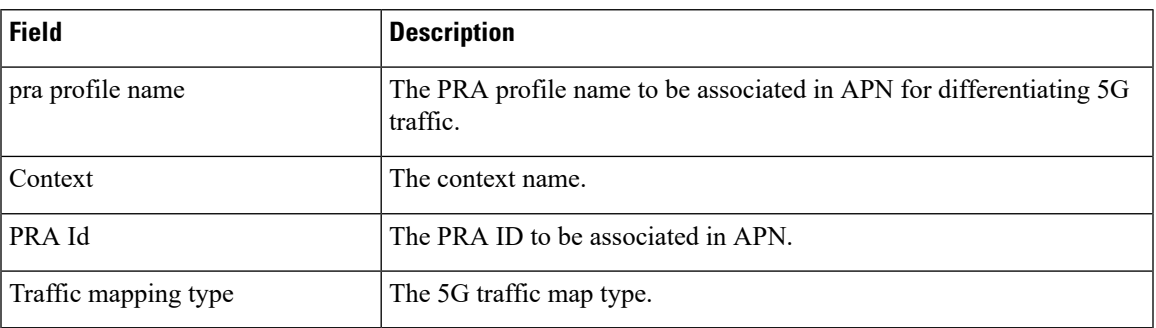

# **show pra-profile all**

The output of the **show pra-profile all** command displays the following details:

I

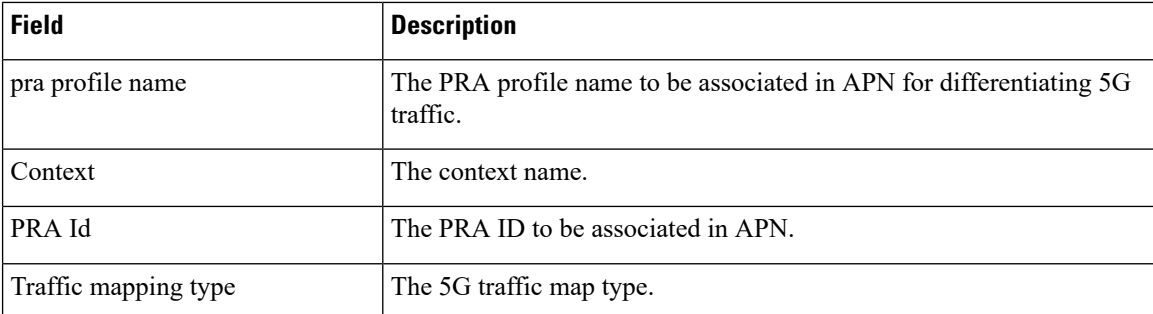